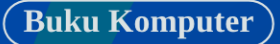

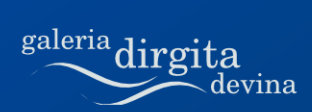

## bisa **OOo Math**

Dirgita

#### $2^{\circ}$ **Bisa OOo Math**

# bisa **OOo Math**

http://www.dirgitadevina.web.id

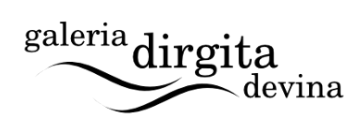

## **Hak Cipta**

#### **Bisa OOo Writer**

Hak cipta (c) 2010 pada Dirgita, Dirgita Devina, Citra Paska.

Hak cipta dilindungi oleh undang-undang. Buku ini dilisensikan di bawah ketentuan lisensi [Creative Commons Attribution](http://creativecommons.org/licenses/by/3.0/) (CCby). Salinan lisensi disertakan pada buku ini.

Penyebarluasan tanpa pemberitahuan terlebih dahulu pada pemegang hak cipta diperkenankan, selama masih dalam batasbatas yang disebutkan dalam ketentuan CC-by-ND tersebut.

Semua merek dagang yang ada atau disebutkan dalam buku ini adalah milik dari pemegang masing-masing merek.

Cetakan pertama, Februari 2010.

## **Terima Kasih**

*Khusus kepada....*

Allah SWT atas karunia yang telah diberikan.

Kedua orang tua yang tercinta.

Proyek Dokumentasi OOoAuthors.

Dokumentasi OpenOffice.org Indonesia.

Pembaca sekalian.

OpenOffice.org, Linux Ubuntu, Inkscape, dan GIMP.

## **Ada Apa?**

#### **10. 2. 2010**

Rilis pertama. Buku ini pada awalnya dimaksudkan sebagai revisi dari **Dasar-dasar OpenOffice.org 3.0 Writer**. Namun pada akhirnya, berubah total dan menjadi buku dengan judul tersendiri.

Masukan untuk perkembangan buku ini bisa ditujukan via surel [dirgitadevina@yahoo.co.id.](mailto:dirgitadevina@yahoo.co.id)

## **Daftar Isi**

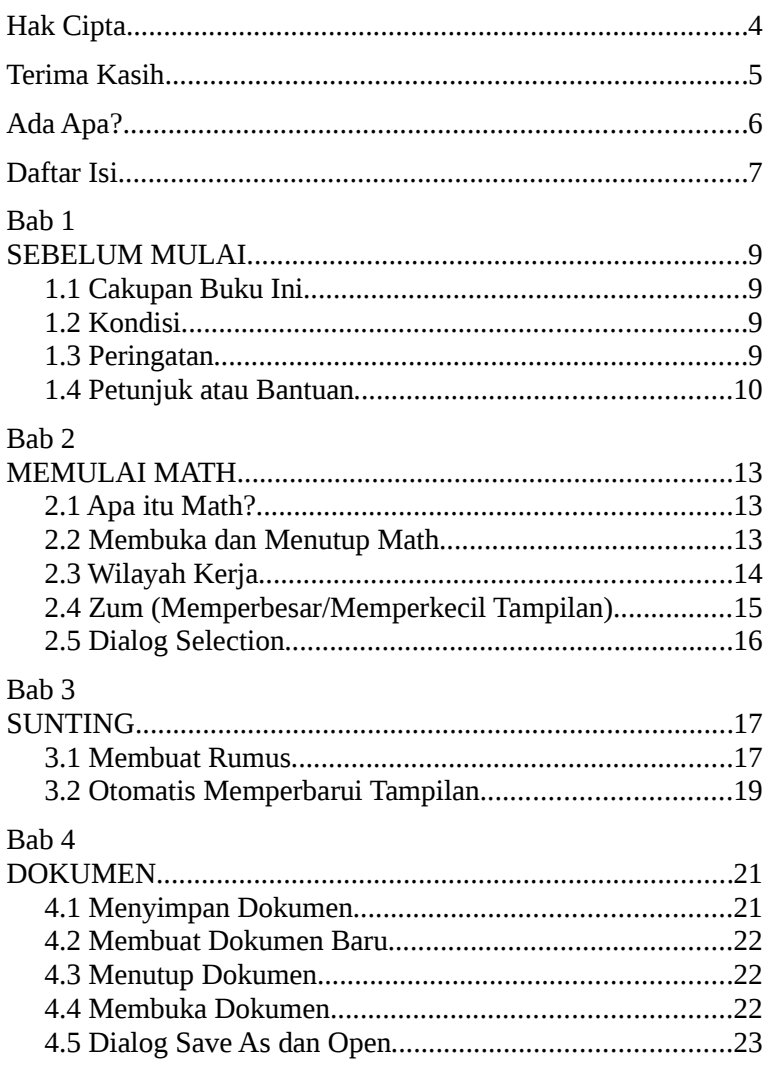

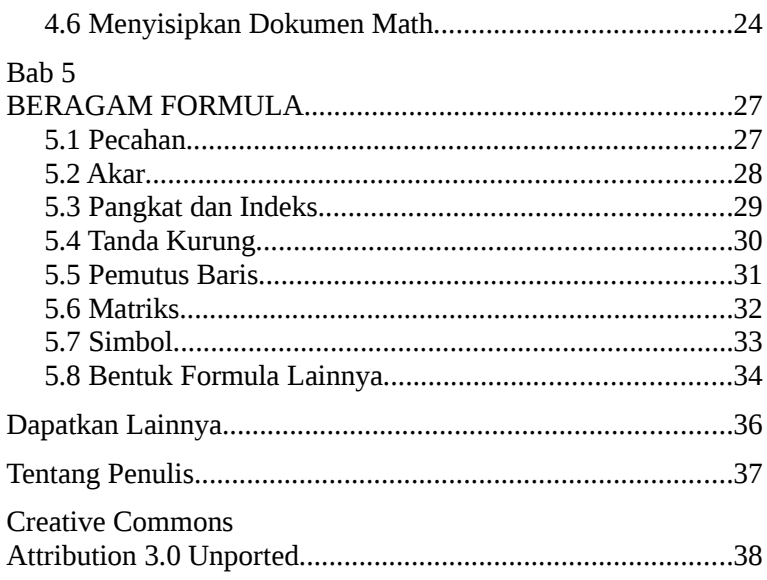

## **Bab 1 SEBELUM MULAI**

#### **1.1 Cakupan Buku Ini**

Buku ini membahas cara bekerja bekerja dengan Math. Fiturfitur yang dibahas adalah fitur dasar. Buku ini jelas bukan untuk kalangan mahir.

#### **1.2 Kondisi**

Buku ini menganggap para pembaca telah mengerti beberapa hal dasar dalam berkomputer, seperti cara menggunakan tetikus (mouse), papan ketik (keyboard), dan manajemen berkas (direktori, berkas, ekstensi).

Buku ini dibuat berdasarkan OpenOffice.org 3.1.1 untuk Linux. Meski demikian, seharusnya bisa diterapkan pula untuk OpenOffice.org versi sistem operasi lainnya (dengan perbedaan yang tidak begitu jauh).

#### **1.3 Peringatan**

Penulis tidak bertanggung jawab atas kerugian yang mungkin timbul karena menerapkan langkah-langkah di buku ini. Oleh karena itu, gunakanlah dokumen yang terpisah dari dokumendokumen penting. Baca dengan cermat apabila menerima pesan peringatan, sebelum mengambil keputusan.

## **1.4 Petunjuk atau Bantuan**

Merasa isi buku ini kurang membahas fitur-fitur Math? Ada sejumlah dokumentasi yang bisa dijadikan rujukan untuk belajar atau memperdalam penguasaan terhadap OOo.

#### **1.4.1 Sistem Pembantu**

Sistem pembantu ini datang bersama dengan paket OOo yang dipasang. Cukup lengkap. Hanya saja, masih dalam bahasa Inggris.

Untuk membukanya, pastikan dahulu aplikasi OOo terbuka, dan lakukan salah satu langkah berikut.

- 1. Klik menu **Help > OpenOffice.org Help**.
- 2. Atau, tekan **F1**.

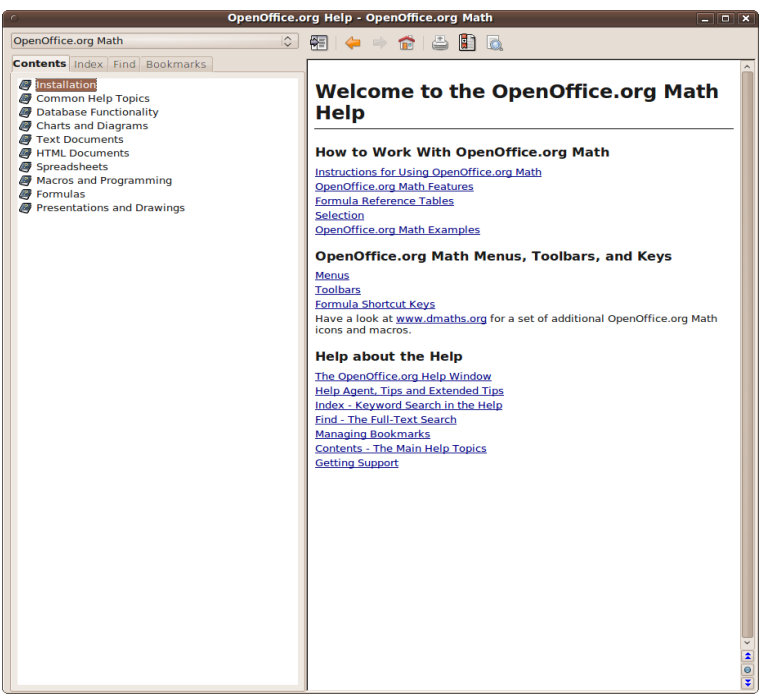

*Gambar 1.1: Sistem pembantu.*

#### **1.4.2 Bantuan Daring Bebas Bayar**

Mulai dari milis, forum, hingga dokumentasi disediakan oleh komunitas OOo. Untuk informasi lebih lengkap, silakan berkunjung ke [http://support.openoffice.org/index.html.](http://support.openoffice.org/index.html)

#### **1.4.3 Dokumentasi OOoAuthors**

Beberapa materi dari dokumentasi yang disusun oleh OOoAuthors digunakan di dalam buku ini. Ingin memperoleh yang lebih lengkap? Kunjungi saja [http://www.oooauthors.org.](http://www.oooauthors.org/)

#### **1.4.4 Milis OpenOffice.org Indonesia**

Silakan bergabung di salah satu atau kedua milis berikut.

- 1.<http://groups.yahoo.com/group/oooindo> Para pengguna Ooo Indonesia.
- 2.<http://groups.yahoo.com/group/proyek-ooo> Para kontributor proyek dokumentasi dan bahasa natif OOo Indonesia.

#### **1.4.5 Dokumentasi OpenOffice.org Indonesia**

Silakan berkunjung ke [http://project.informatix.or.id/.](http://project.informatix.or.id/) Di sini terdapat sejumlah dokumentasi OOo yang telah diterjemahkan ke bahasa Indonesia.

## **Bab 2 MEMULAI MATH**

#### **2.1 Apa itu Math?**

Math atau OpenOffice.org Math (OOo Math) adalah satu dari beberapa komponen OpenOffice.org. Math berperan sebagai penyunting bentuk formula atau rumus.

Math jelas bukan untuk menghitung, tetapi berguna apabila harus menyisipkan bentuk rumus pada dokumen, seperti rumus standar deviasi di bawah ini.

$$
S = \sqrt{\frac{\sum (x - \overline{x})^2}{n}}
$$

#### **2.2 Membuka dan Menutup Math**

#### **2.2.1 Membuka Aplikasi**

#### **Linux**

- 1. Klik menu **Applications > Office > OpenOffice.org 3.1 Math** atau **OpenOffice.org Formula** untuk GNOME.
- 2. Atau, klik menu **K > Office > OpenOffice.org 3.1 Math** atau **OpenOffice.org Formula** untuk KDE.

Distro seperti Ubuntu menyembunyikan Math milik OOo bawaannya dari menu. Cara menampilkannya tidak dibahas di sini. Namun, kita tetap bisa membuka Math. Yakni dengan membuka salah satu aplikasi Ooo terlebih dahulu, kemudian klik menu **File > New > Formula**.

#### **Windows**

- 1. Ikon Math dapat ditemukan pada desktop. Klik dua kali dan tunggu jendelanya terbuka.
- 2. Atau, dengan menklik tombol **Start > All Programs > OpenOffice.org 3.1 > OpenOffice.org Math**.

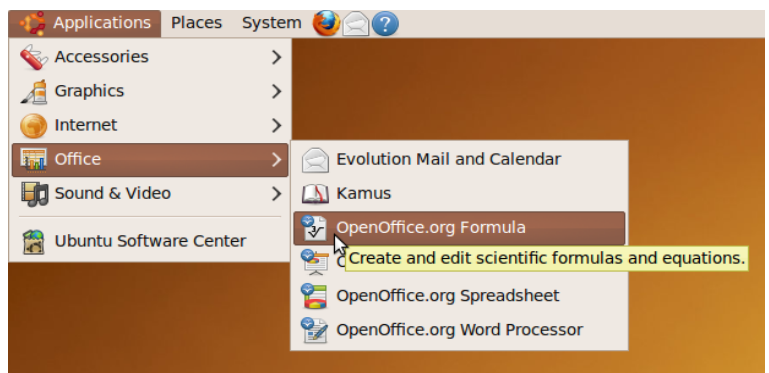

*Gambar 2.1: Membuka Math di GNOME.*

#### **2.2.2 Menutup Aplikasi**

Menutup aplikasi berbeda dengan menutup dokumen.

- 1. Klik ikon silang di salah satu pojok jendela aplikasi.
- 2. Atau, klik menu **File > Exit**.
- 3. Atau, tekan **Ctrl + Q**.

#### **2.3 Wilayah Kerja**

Ketika membuka Math, kita disuguhkan sebuah jendela yang terbagi menjadi dua wilayah, atas dan bawah. Bagian atas menampilkan hasil akhir, sementara bagian bawah tempat kita mengetikkan sintaks Math.

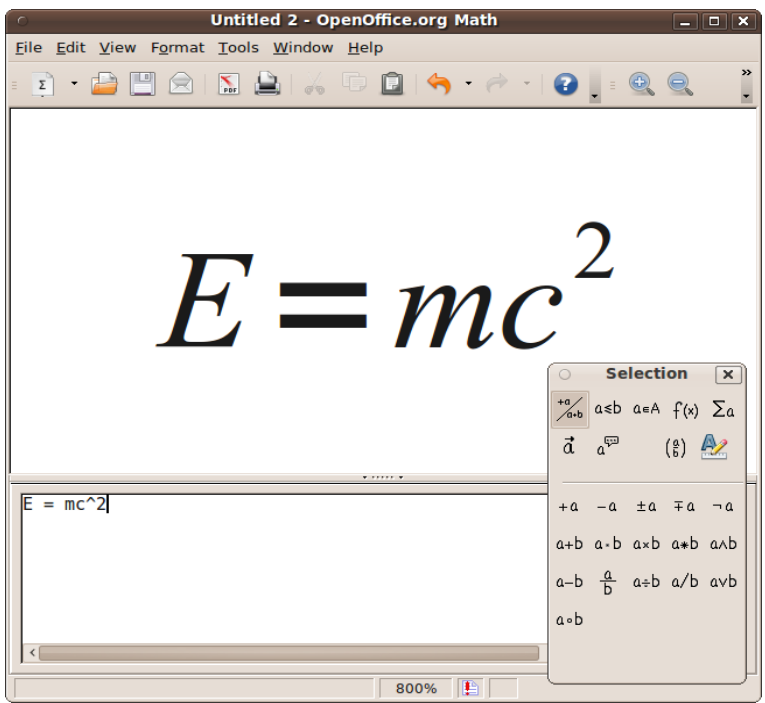

*Gambar 2.2: Jendela kerja Math.*

#### **2.4 Zum (Memperbesar/Memperkecil Tampilan)**

Untuk memperbesar atau memperkecil tampilan formula, bisa memilih satu dari langkah-langkah berikut.

- 1. Memperbesar tampilan dengan menklik menu **View > Zoom In**.
- 2. Memperkecil tampilan dengan menklik menu **View > Zoom Out**.
- 3. Menampilkan semua keseluruhan rumus dengan menklik menu **View > Show All**.
- 4. Atau, klik menu **View > Zoom...**. Sebuah dialog akan muncul. Selain persentase, juga bisa dipilih opsi **Optimal**

(sesuai lebar teks), **Fit width and height** (sesuai lebar dan tinggi formula), atau **Fit width** (sesuai lebar) saja.

#### **2.5 Dialog** *Selection*

Bisa dibilang, dialog ini cukup penting saat kita bekerja dengan Math. Karena, dialog ini menyimpan sejumlah kategori bentuk formula. Kategori-kategori ini berada di bagian atas dialog. Apabila diklik, maka subkategori di bawahnya akan berubah. Selanjutnya, dengan menklik subkategori tersebutlah kita bisa membuat bentuk rumus.

Selection | x  $\frac{10}{6}$  asb ash f(x)  $\sum a$ <br>
d a<sup>pp</sup> (g)  $\sum a$ <br>
+a -a ±a ∓a ¬a<br>
a+b a-b axb a\*b axb<br>
a-b  $\frac{a}{b}$  a÷b a/b avb  $a \circ b$ 

*Gambar 2.3: Garis melintang pada dialog ini memisahkan antara kategori (atas) dan subkategorinya (bawah).*

Untuk menampilkan atau menutup/menyembunyikan dialog ini, klik menu **View > Selection**.

## **Bab 3 SUNTING**

#### **3.1 Membuat Rumus**

#### **3.1.1 Klik dan Sunting**

Misalnya, kita hendak membuat rumus seperti berikut.

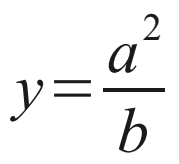

- 1. Ketik **y =**.
- 2. Klik kategori **Unary/Binary Operators** dialog **Selection**.
- 3. Klik subkategori **Division (Fraction)**.
- 4. Klik dua kali kotak yang nantinya akan kita isi dengan a kuadrat.
- 5. Klik kategori **Functions** pada dialog **Selection**.
- 6. Klik subkategori **Power**.
- 7. Klik dua kali kotak yang nantinya akan kita isi dengan a, kemudan ketik **a**.
- 8. Klik dua kali kotak yang nantinya akan menjadi pangkat dua, kemudian ketik **2**.
- 9. Klik dua kali kotak yang nantinya akan kita isi dengan **b**, kemudian ketik **b**.

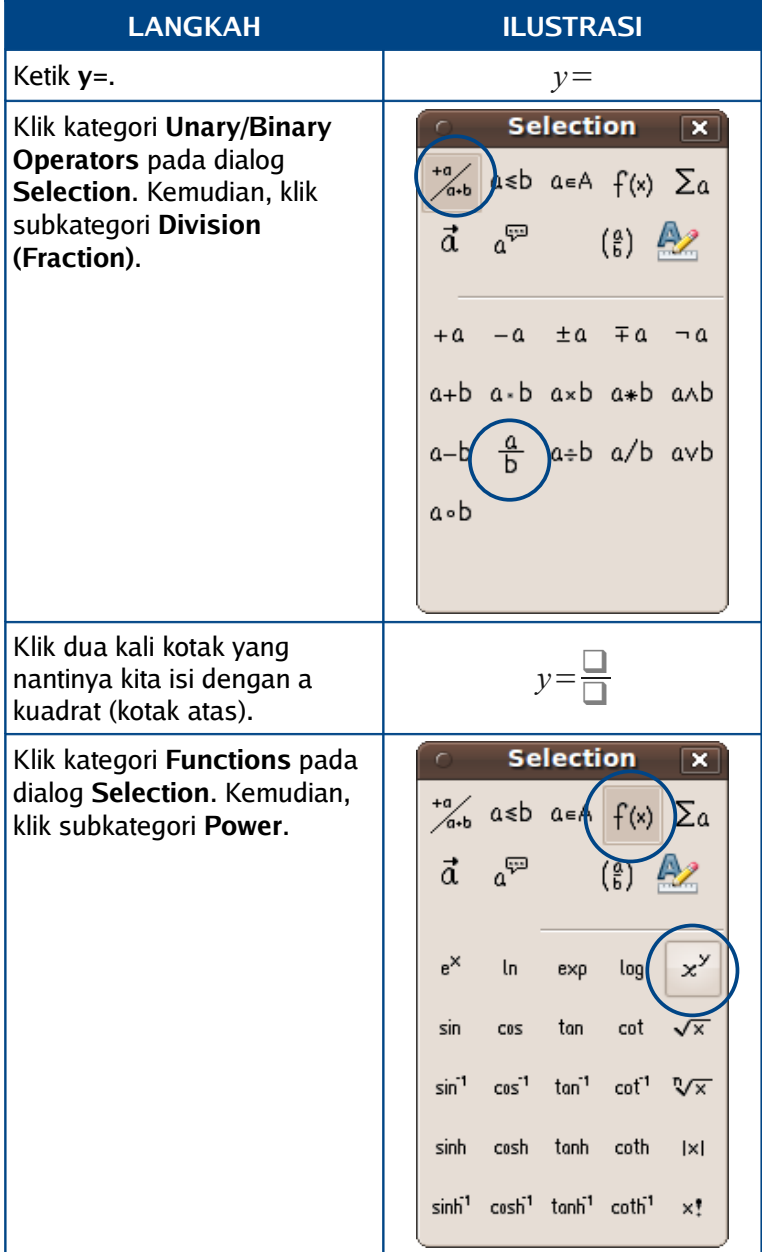

| <b>LANGKAH</b>                                                                         | <b>ILUSTRASI</b> |
|----------------------------------------------------------------------------------------|------------------|
| Klik dua kali kotak yang<br>nantinya kita isi a, kemudian<br>ketik a.                  |                  |
| Klik dua kali kotak yang<br>nantinya akan menjadi<br>pangkat dua, kemudian ketik<br>2. | $=\frac{a^2}{a}$ |
| Klik dua kali kotak terakhir<br>(paling bawah). Kemudian,<br>ketik <b>b</b> .          |                  |

*Tabel 3.1 Tabel langkah contoh.*

#### **3.1.2 Mengetik Langsung**

Cara ini adalah cara yang paling manjur dalam membuat rumus. Kita bisa mengetik langsung sintaks Math pada jendela perintah yang berada di bagian bawah.

Hasil akhir dari perintah tersebut akan ditampilkan pada jendela yang ada di bagian atas. Cobalah untuk mengetik **E = mc^2** pada jendela perintah tersebut dan tunggu beberapa saat. Hasil akhirnya akan muncul pada jendela atas.

Pada bab ini, sebagian besar rumus dikerjakan dengan cara mengetik langsung.

#### **3.2 Otomatis Memperbarui Tampilan**

Sintaks yang kita ketik pada jendela perintah, akan tampil hasilnya pada jendela bagian atas.

Supaya jendela tersebut secara otomatis menampilkan perubahan seperti yang terjadi pada jendela perintah, pastikan opsi **AutoUpdate Display** tercentang. Caranya dengan menklik menu **View > AutoUpdate Display**.

## **Bab 4 DOKUMEN**

#### **4.1 Menyimpan Dokumen**

- 1. Klik menu **File > Save** atau tekan **Ctrl + S**.
- 2. Isikan nama berkas pada kotak **Name file:**.
- 3. Pastikan yang terpilih adalah **ODF Formula (.odf)** pada kotak **File type:**.
- 4. Klik **Save**.

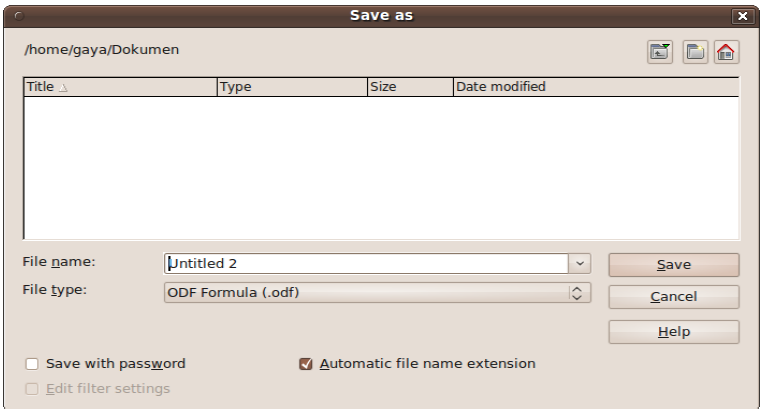

*Gambar 4.1: Dialog Save As.*

Catatan: **Dialog Save As** tidak akan muncul apabila kita menyimpan untuk yang kedua kali pada dokumen yang sama. Apabila mendapati dialog **Save As** berbeda dari ilustrasi dalam bab ini, silakan rujuk pada materi **[Dialog Save As dan Open](#page-22-0)**.

#### **4.2 Membuat Dokumen Baru**

- 1. Klik menu **File > New > Formula**.
- 2. Atau, tekan **Ctrl + N** pada saat di jendela Math.

#### **4.3 Menutup Dokumen**

Menutup dokumen bukan menutup aplikasi.

- 1. Apabila terdapat lebih dari satu jendela OOo, bisa langsung menklik ikon silang di pojok jendela.
- 2. Apabila hanya satu jendela OOo, klik ikon silang yang berada satu baris dengan menu (di sebelah kanan).
- 3. Atau, klik menu **File > Close**.

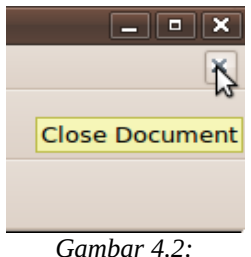

*Menutup dokumen.*

#### **4.4 Membuka Dokumen**

- 1. Klik menu **File > Open...** atau tekan **Ctrl + O**.
- 2. Cari dan klik nama berkas yang hendak dibuka.
- 3. Klik **Open**.

Catatan: Apabila mendapati dialog **Open** berbeda dari ilustrasi dalam bab ini, silakan rujuk pada materi **[Dialog Save](#page-22-0) [As dan Open](#page-22-0)**.

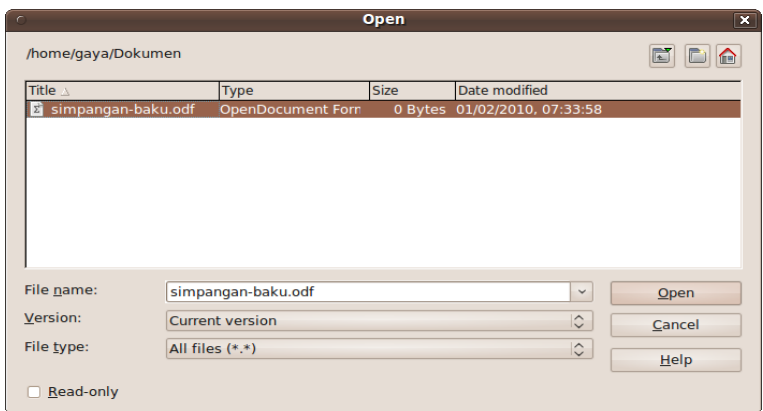

*Gambar 4.3: Dialog Open.*

#### <span id="page-22-0"></span>**4.5 Dialog** *Save As* **dan** *Open*

Bentuk dialog ini berbeda-beda sesuai integrasi dengan desktop. OOo yang terintegrasi dengan GNOME misalnya, dialog Save As yang dimilikinya berbeda dengan bawaan OOo. Namun, fungsi dan cara kerjanya tidak jauh berbeda.

Untuk mengeset OOo memakai dialog bawaannya atau dialog sistem operasi/desktop, bisa dilakukan langkah berikut.

- 1. Klik **Tools > Options... > OpenOffice.org > General**.
- 2. Beri centang **Use OpenOffice.org dialogs** jika ingin memakai dialog bawaan OOo.
- 3. Atau, buang centang apabila ingin memakai dialog milik sistem operasi/desktop.
- 4. Klik **OK**.

Catatan: Apabila terbiasa dengan dialog untuk menyimpan atau membuka dokumen milik desktop, lebih baik opsi tersebut di atas tidak dicentang.

## **4.6 Menyisipkan Dokumen Math**

Kita bisa menyisipkan dokumen Math pada dokumen aplikasi lain seperti Writer, Calc, dan Impress.

#### **4.6.1 Membuat Baru**

Dengan kata lain, kita membuat langsung dokumen Math dalam aplikasi seperti Writer, Calc, atau Impress. Misalnya, kita ingin menyisipkan rumus pada dokumen Writer.

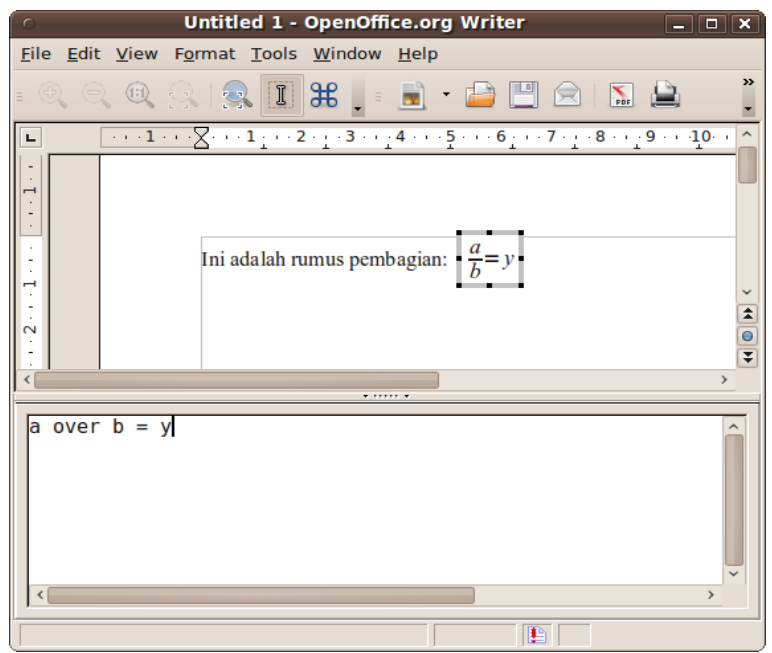

*Gambar 4.4: Contoh mengetik formula di Writer.*

- 1. Letakkan tanda sisip pada bagian dokumen yang hendak disisipi rumus.
- 2. Klik menu **Insert > Object > Formula**.
- 3. Jendela Writer akan berubah layaknya jendela Math.
- 4. Ketik rumus, misalnya **a over b = y**.
- 5. Tekan **Esc**.

#### **4.6.2 Dari Dokumen Math yang Sudah Ada**

- 1. Letakkan tanda sisip pada bagian Dokumen yang hendak disisipi rumus.
- 2. Klik menu **Insert > Object > OLE Object...**.
- 3. Pilih opsi **Create from file**.
- 4. Klik **Search...**.
- 5. Cari dokumen yang berisikan rumus.
- 6. Klik **Open**.
- 7. Klik **OK**.

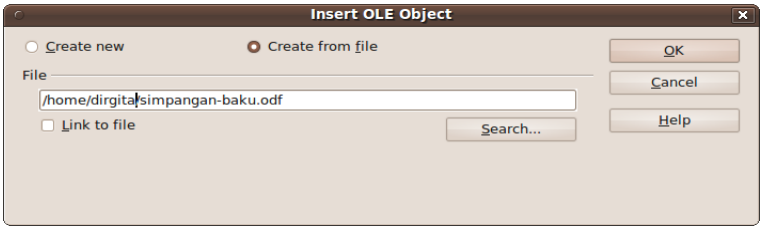

*Gambar 4.5: Formula dari dokumen Math yang sudah ada.*

#### **4.6.3 Menyunting Formula yang Disisipkan**

Formula Math yang sudah disisipkan dalam Writer, Calc, atau Impress bisa disunting dengan mudah.

- 1. Klik dua kali pada rumus bersangkutan, sehinga jendela aplikasi berubah seperti jendela aplikasi Math.
- 2. Ubah seperlunya.
- 3. Setelah selesai, tekan **Esc**.

## **Bab 5 BERAGAM FORMULA**

Kita akan bahas beberapa bentuk formula atau rumus di sini, seperti bentuk pecahan, akar, perpangkatan, dan matriks.

#### **5.1 Pecahan**

Suatu bentuk pecahan, dibuat dengan struktur sebagai berikut.

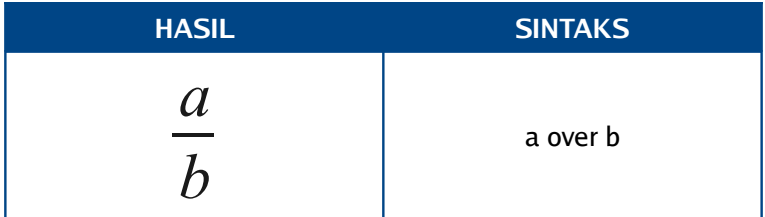

*Tabel 5.1 Hasil dan struktur sintaks untuk pecahan.*

Dengan dasar sintaks di atas, kita bisa membuat formula seperti di bawah ini.

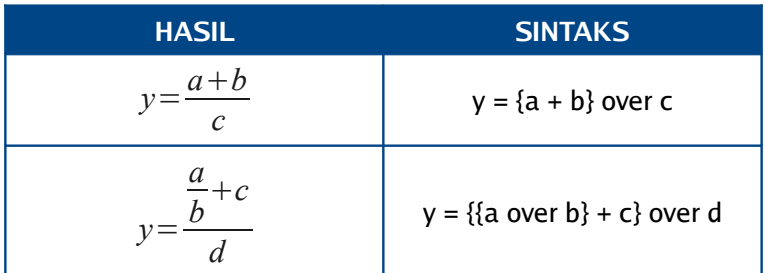

*Tabel 5.2 Contoh bentuk formula pecahan.*

## **5.2 Akar**

#### **5.2.1 Akar Kuadrat**

Berikut adalah struktur sintaksnya.

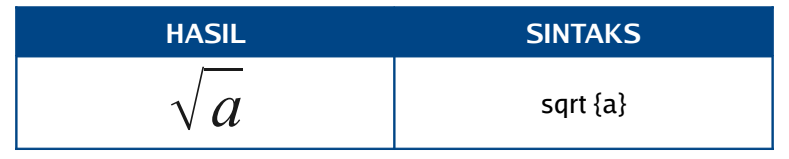

*Tabel 5.3 Hasil dan struktur sintaks untuk akar kuadrat.*

Dengan dasar struktur di atas, bisa dibuat beberapa formula lain. Contohnya seperti di bawah ini.

| <b>HASIL</b> | <b>SINTAKS</b>               |
|--------------|------------------------------|
|              | $x = sqrt {a over {b - c}}$  |
| $a + h$      | $y = \{sqrt{a + b}\}$ over c |

*Tabel 5.4 Contoh bentuk formula akar kuadrat.*

#### **5.2.2 Akar Pangkat**

Berikut strukturnya.

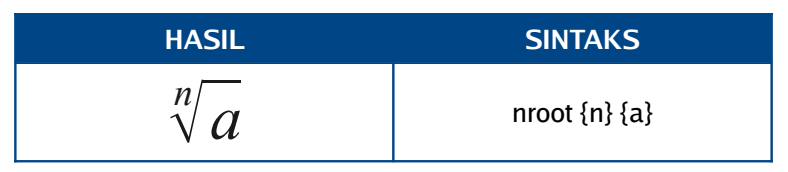

*Tabel 5.5 Hasil dan struktur sintaks untuk akar pangkat.*

Mari kita modifikasi contoh pada akar kuadrat, sehingga menjadi akar pangkat n.

| <b>HASIL</b>                | <b>SINTAKS</b>                          |
|-----------------------------|-----------------------------------------|
| $x=\sqrt[n]{\frac{a}{b-c}}$ | $x = nroot \{n\} \{a over \{b - c\}\}\$ |
| $\ddot{v}a+b$               | $y = \{nroot\{n\}\{a + b\}\}\$ over c   |

*Tabel 5.6 Contoh bentuk formula akar pangkat.*

## **5.3 Pangkat dan Indeks**

Berikut struktur bilangan berpangkat dan berindeks sekaligus.

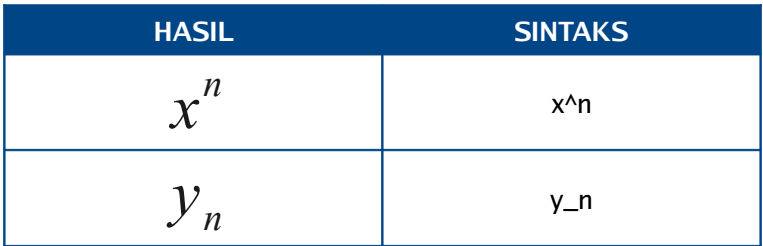

*Tabel 5.7 Hasil dan struktur sintaks untuk bilangan berpangkat dan berindeks.*

Dengan dasar di atas, kita bisa membuat seperti contoh berikut.

**HASIL**  
\n
$$
x_{(1,2)} = \sqrt[3]{\frac{a - (b + c)^{2d}}{4d}}
$$
\n**SINTAKS**  
\n
$$
x_{(1,2)} = \sqrt[3]{\frac{a - (b + c)^{2d}}{4d}}
$$
\n
$$
\{(a - (b + c)^{3} \{2d\}\} \text{ over } \{4d\}\}
$$

*Tabel 5.8 Contoh bentuk formula dengan pangkat dan indeks.*

## **5.4 Tanda Kurung**

#### **5.4.1 Menyisipkan Tanda Kurung**

Tanda kurung pada Math ada yang bisa disisipkan atau diketik langsung, seperti "(", ")", "[", dan "]". Seperti pada rumus berikut.

| <b>HASIL</b>                    | <b>SINTAKS</b>                   |
|---------------------------------|----------------------------------|
| $y = \sqrt{(a+b)^2}$            | $y =$ sqrt {(a + b)^2}           |
| $y = \frac{[a + (b - c)]}{c^2}$ | $y = \{[a + (b-c)]\}$ over $c^2$ |
| $y=(1-\frac{2}{k})^2$           | $y = (1 - 2 over b)^c$           |

*Tabel 5.9 Contoh rumus dengan tanda kurung diketik langsung.*

Namun, tanda kurung di atas tidak bisa menyesuaikan terhadap tinggi bagian yang diapitnya, seperti yang terjadi pada contoh ketiga di atas.

Supaya tanda kurung yang disisipkan bisa menyesuaikan terhadap tinggi bagian yang diapitnya, maka ditambah "left" sebelum kurung kiri dan "right" sebelum kurung kanan. Seperti contoh berikut.

| <b>HASIL</b>                                                          | <b>SINTAKS</b>                                                                        |
|-----------------------------------------------------------------------|---------------------------------------------------------------------------------------|
| $ 1-\frac{1}{l} $                                                     | $y = left (1 - a over b right)$ <sup>1</sup> 2                                        |
| $y=\left \left(\frac{a}{b}-4b\right)-\left(\frac{a}{c}\right)\right $ | $y = left$ [ left ( a over b - 4b<br>right) - left (a over c - 4c<br>right) right ]^2 |

*Tabel 5.10 Contoh tanda kurung yang bisa menyesuaikan tinggi terhadap bagian rumus yang diapit.*

#### **5.4.2 Tanda Kurung sebagai Pengelompok**

Lalu, apa yang terjadi dengan "{" dan "}"?

Apabila kita mengetik tanda kurung di atas secara langsung pada jendela perintah, maka tanda kurung kurawal tersebut berfungsi sebagai pengelompok. Perhatikan contoh berikut.

| <b>HASIL</b>  | <b>SINTAKS</b>   |
|---------------|------------------|
| $x=a^n+2$     | $x = a^{n}n + 2$ |
| $x = a^{n+2}$ | $x = a^{(n+2)}$  |

*Tabel 5.11 Perbedaan hasil akhir rumus dengan penggunaan tanda kurung kurawal sebagai pengelompok.*

Lalu, bagaimana jika kita hendak menggunakan kurung kurawal yang tampil dalam rumus? Gunakan "lbrace" untuk kurung kiri dan "rbace" untuk kurung kanan. Seperti berikut.

| <b>HASIL</b>                                  | <b>SINTAKS</b>                                                       |
|-----------------------------------------------|----------------------------------------------------------------------|
| $a = (x - y) + (x - z)$                       | $a =$ Ibrace<br>$(x - y) + (x - z)$<br>rbrace                        |
| $a = \left\{ \frac{(x-y)+(x-z)}{yz} \right\}$ | $a = left$ Ibrace<br>$\{(x - y) + (x - z)\}$ over yz<br>right rbrace |

*Tabel 5.12 Kurung kurawal yang tampil dalam rumus, statis dan dinamis (menyesuaikan dengan tinggi bagian yang diapit).*

#### **5.5 Pemutus Baris**

Menekan **Enter** langsung pada jendela perintah, tidak sertamerta membuat hasil akhir formula kita memiliki lebih dari satu baris.

Apabila kita hendak membuat formula dengan lebih dari satu baris, maka kita bisa menambahkan sintaks "newline" sebelum memulai baris baru. Seperti contoh berikut.

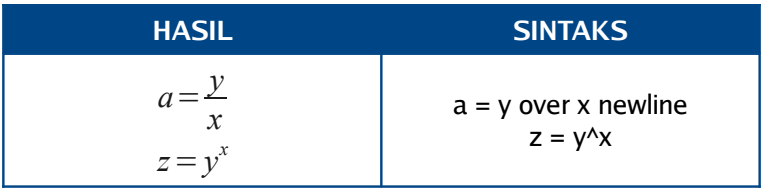

*Tabel 5.13 Contoh membuat formula lebih dari satu baris.*

#### **5.6 Matriks**

Struktur matriks sebagai berikut.

| <b>HASIL</b>                                                | <b>SINTAKS</b>                                       |
|-------------------------------------------------------------|------------------------------------------------------|
| $\begin{matrix} a & b \\ c & d \end{matrix}$                | matrix{ $a \# b \# \# c \# d$ }                      |
| $\begin{array}{ccc} a & b & c \\ d & e & f \end{array}$     | matrix{ $a \# b \# c \# \# d \# e \# f$ }            |
| $\begin{matrix} a & b \\ c & d \end{matrix}$<br>$e \quad f$ | matrix{ $a \# b \# \# c \# d \# \# e \# f$ }         |
| $\begin{pmatrix} a & b \\ c & d \end{pmatrix}$              | left (<br>matrix { $a \# b \# \# c \# d$ }<br>right) |

*Tabel 5.14 Contoh struktur matriks, tanpa kurung dan dengan kurung.*

Berdasarkan contoh di atas, kita tahu bahwa baris dipisah oleh dua tanda pagar (##). Sementara kolom, dipisah oleh satu tanda pagar (#). Dengan pemahaman itu, kita bisa membuat matriks dengan kolom maupun baris lebih dari dua.

#### **5.7 Simbol**

#### **5.7.1 Menyisipkan Simbol dari Katalog**

- <span id="page-32-0"></span>4. Klik menu **Tools > Catalog...**.
- 5. Pada **Symbol set**, pilih antara **Greek** atau **Special**.
- 6. Klik salah satu simbol yang hendak disisipkan.
- 7. Klik **Insert**.
- 8. Ulangi lagi langkah 3 dan 4 jika masih ada simbol yang hendak disisipkan.
- 9. Klik **Close**.

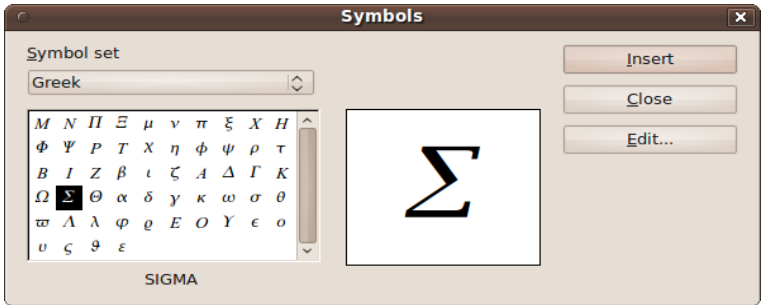

*Gambar 5.1: Katalog simbol.*

#### **5.7.2 Menyisipkan Simbol Langsung**

Tanpa membuka katalog, kita bisa langsung memanggil simbol. Yakni, dengan mengetik nama simbol tersebut langsung pada jendela perintah.

Misalnya, dengan mengetik "%alpha" untuk lambang alfa. Seperti contoh berikut.

| <b>HASIL</b>           | <b>SINTAKS</b>                                     |
|------------------------|----------------------------------------------------|
| $2 \gamma \cos \theta$ | $y = \{2 \text{ %gamma cos} \times \text{theta}\}$ |
| $\rho$ g r             | over {%rho g r}                                    |

*Tabel 5.15 Contoh penggunaan simbol dalam formula.*

Untuk melihat simbol yang tersedia, buka katalog seperti yang disebutkan pada **[Menyisipkan Simbol dari Katalog](#page-32-0)**, klik salah satu simbol, dan namanya akan muncul di bagian bawah. Untuk menyisipkannya melalui jendela perintah, yakni dengan membubuhkan tanda "%" sebelum mengetik nama simbol.

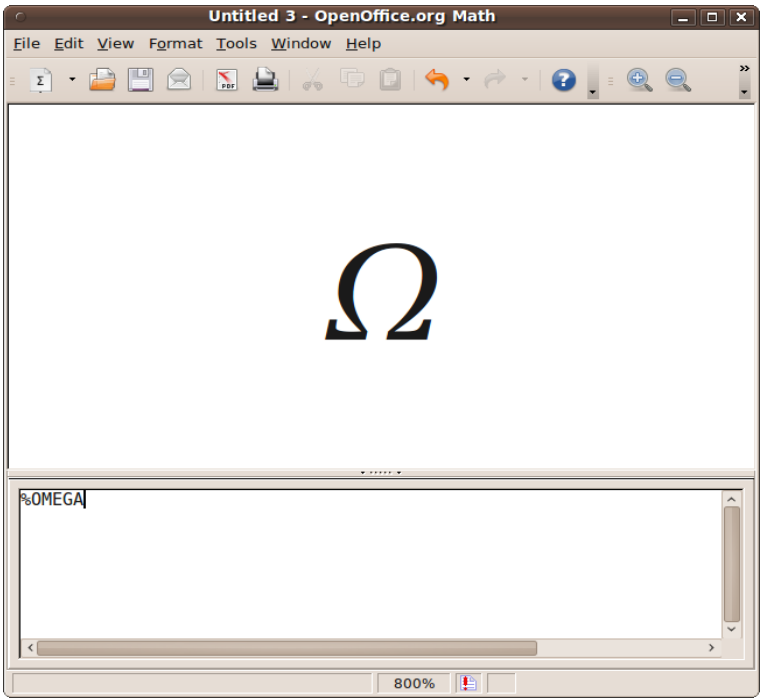

*Gambar 5.2: Memanggil simbol dengan mengetik langsung.*

Misalnya, kita menemukan bahwa nama simbol adalah OMEGA. Maka pada jendela perintah, diketik "%OMEGA".

#### **5.8 Bentuk Formula Lainnya**

Pada bab ini, hanya sedikit bentuk yang dijelaskan. Masih banyak bentuk lain, seperti penggunaan integral, sigma, dan relasi bilangan.

Semua bentuk tersebut bisa diakses dengan mudah melalui dialog **Selection** (Bab 2). Melalui dialog tersebut pula, kita bisa mengetahui sintaks-sintaks yang ada.

Misalnya, kita hendak membuat bentuk lambang dari suatu pernyataan, "A subhimpunan dari B". Dari menklik kategori **Set Operations** dan subkategori **Subset**, diketahui bahwa lambang dengan arti "subhimpunan dari" diwakili dengan sintaks "subset".

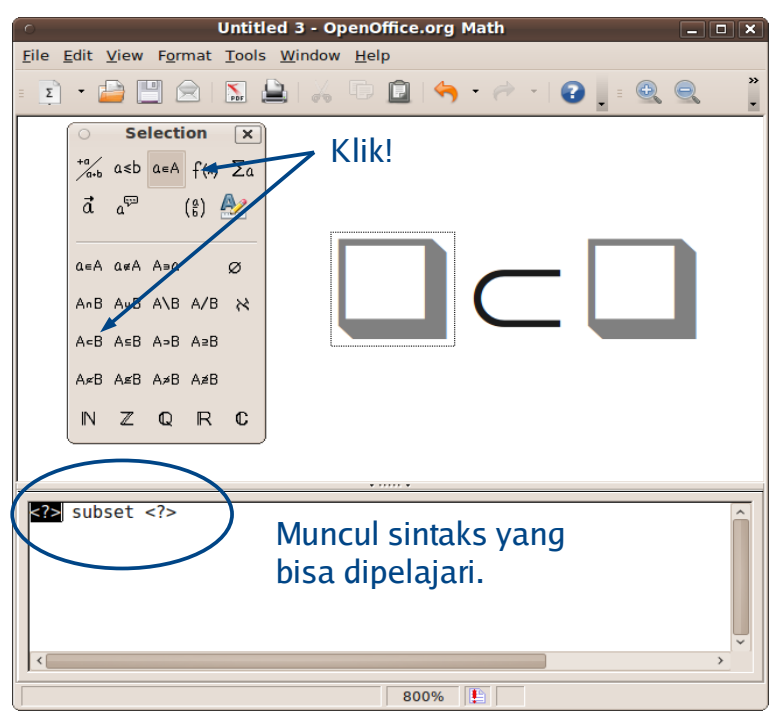

*Gambar 5.3: Mencari tahu sintaks bentuk formula lainnya.*

Berbekal pengetahuan tersebut, maka kita bisa dengan mudah, langsung mengetik "A subset B" di lain waktu untuk menyatakan, "A subhimpunan dari B."

Selamat mencoba.

## bisa **OOo Writer** bisa **OOo Calc** bisa **OOo Math**

dapatkan di... http://www.dirgitadevina.web.id

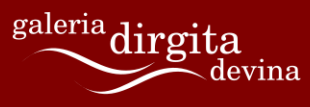

http://www.dirgitadevina.web.id

## **Tentang Penulis**

Citra Paska lebih dikenal dengan nama pena sebagai Dirgita. Hampir semua kegiatannya adalah menulis. Mulai dari menulis cerpen, novel, hingga terjemahan program-program bebas terbuka (*free and open source software*).

Dirgita berharap untuk bisa meninggalkan sesuatu yang bermanfaat sebelum pulang meninggalkan dunia ini. Setidaknya, itu adalah motivasi terbesar bagi Dirgita untuk terus berkarya (terutama menulis).

Informasi lebih lanjut mengenai Dirgita bisa dijumpai di [Dapur](http://dirgita.wordpress.com/) [Dirgita.](http://dirgita.wordpress.com/)

## **Creative Commons Attribution 3.0 Unported**

CREATIVE COMMONS CORPORATION IS NOT A LAW FIRM AND DOES NOT PROVIDE LEGAL SERVICES. DISTRIBUTION OF THIS LICENSE DOES NOT CREATE AN ATTORNEY-CLIENT RELATIONSHIP. CREATIVE COMMONS PROVIDES THIS INFORMATION ON AN "AS-IS" BASIS. CREATIVE COMMONS MAKES NO WARRANTIES REGARDING THE INFORMATION PROVIDED, AND DISCLAIMS LIABILITY FOR DAMAGES RESULTING FROM ITS USE.

#### **5.8.1** *License*

THE WORK (AS DEFINED BELOW) IS PROVIDED UNDER THE TERMS OF THIS CREATIVE COMMONS PUBLIC LICENSE ("CCPL" OR "LICENSE"). THE WORK IS PROTECTED BY COPYRIGHT AND/OR OTHER APPLICABLE LAW. ANY USE OF THE WORK OTHER THAN AS AUTHORIZED UNDER THIS LICENSE OR COPYRIGHT LAW IS PROHIBITED.

BY EXERCISING ANY RIGHTS TO THE WORK PROVIDED HERE, YOU ACCEPT AND AGREE TO BE BOUND BY THE TERMS OF THIS LICENSE. TO THE EXTENT THIS LICENSE MAY BE CONSIDERED TO BE A CONTRACT, THE LICENSOR GRANTS YOU THE RIGHTS CONTAINED HERE IN CONSIDERATION OF YOUR ACCEPTANCE OF SUCH TERMS AND CONDITIONS.

#### **1. Definitions**

- a. **"Adaptation"** means a work based upon the Work, or upon the Work and other pre-existing works, such as a translation, adaptation, derivative work, arrangement of music or other alterations of a literary or artistic work, or phonogram or performance and includes cinematographic adaptations or any other form in which the Work may be recast, transformed, or adapted including in any form recognizably derived from the original, except that a work that constitutes a Collection will not be considered an Adaptation for the purpose of this License. For the avoidance of doubt, where the Work is a musical work, performance or phonogram, the synchronization of the Work in timed-relation with a moving image ("synching") will be considered an Adaptation for the purpose of this License.
- b. **"Collection"** means a collection of literary or artistic works, such as encyclopedias and anthologies, or performances, phonograms or broadcasts, or other works or subject matter other than works listed in Section 1(f) below, which, by reason of the selection and arrangement of their contents, constitute intellectual creations, in which the Work is included in its entirety in unmodified form along with one or more other contributions, each constituting separate and independent works in themselves, which together are assembled into a collective whole. A work that constitutes a Collection will not be considered an Adaptation (as defined above) for the purposes of this License.
- c. **"Distribute"** means to make available to the public the original and copies of the Work or Adaptation, as appropriate, through sale or other transfer of ownership.
- d. **"Licensor"** means the individual, individuals, entity or entities that offer(s) the Work under the terms of this License.
- e. **"Original Author"** means, in the case of a literary or artistic work, the individual, individuals, entity or entities

who created the Work or if no individual or entity can be identified, the publisher; and in addition (i) in the case of a performance the actors, singers, musicians, dancers, and other persons who act, sing, deliver, declaim, play in, interpret or otherwise perform literary or artistic works or expressions of folklore; (ii) in the case of a phonogram the producer being the person or legal entity who first fixes the sounds of a performance or other sounds; and, (iii) in the case of broadcasts, the organization that transmits the broadcast.

- f. **"Work"** means the literary and/or artistic work offered under the terms of this License including without limitation any production in the literary, scientific and artistic domain, whatever may be the mode or form of its expression including digital form, such as a book, pamphlet and other writing; a lecture, address, sermon or other work of the same nature; a dramatic or dramatico-musical work; a choreographic work or entertainment in dumb show; a musical composition with or without words; a cinematographic work to which are assimilated works expressed by a process analogous to cinematography; a work of drawing, painting, architecture, sculpture, engraving or lithography; a photographic work to which are assimilated works expressed by a process analogous to photography; a work of applied art; an illustration, map, plan, sketch or three-dimensional work relative to geography, topography, architecture or science; a performance; a broadcast; a phonogram; a compilation of data to the extent it is protected as a copyrightable work; or a work performed by a variety or circus performer to the extent it is not otherwise considered a literary or artistic work.
- g. **"You"** means an individual or entity exercising rights under this License who has not previously violated the terms of this License with respect to the Work, or who has received express permission from the Licensor to exercise rights under this License despite a previous violation.
- h. **"Publicly Perform"** means to perform public recitations of the Work and to communicate to the public those public recitations, by any means or process, including by wire or wireless means or public digital performances; to make available to the public Works in such a way that members of the public may access these Works from a place and at a place individually chosen by them; to perform the Work to the public by any means or process and the communication to the public of the performances of the Work, including by public digital performance; to broadcast and rebroadcast the Work by any means including signs, sounds or images.
- i. **"Reproduce"** means to make copies of the Work by any means including without limitation by sound or visual recordings and the right of fixation and reproducing fixations of the Work, including storage of a protected performance or phonogram in digital form or other electronic medium.

**2. Fair Dealing Rights.** Nothing in this License is intended to reduce, limit, or restrict any uses free from copyright or rights arising from limitations or exceptions that are provided for in connection with the copyright protection under copyright law or other applicable laws.

**3. License Grant.** Subject to the terms and conditions of this License, Licensor hereby grants You a worldwide, royalty-free, non-exclusive, perpetual (for the duration of the applicable copyright) license to exercise the rights in the Work as stated below:

- a. to Reproduce the Work, to incorporate the Work into one or more Collections, and to Reproduce the Work as incorporated in the Collections;
- b. to create and Reproduce Adaptations provided that any such Adaptation, including any translation in any medium, takes reasonable steps to clearly label, demarcate or otherwise identify that changes were

made to the original Work. For example, a translation could be marked "The original work was translated from English to Spanish," or a modification could indicate "The original work has been modified.";

- c. to Distribute and Publicly Perform the Work including as incorporated in Collections; and,
- d. to Distribute and Publicly Perform Adaptations.
- e. For the avoidance of doubt:
	- i. **Non-waivable Compulsory License Schemes**. In those jurisdictions in which the right to collect royalties through any statutory or compulsory licensing scheme cannot be waived, the Licensor reserves the exclusive right to collect such royalties for any exercise by You of the rights granted under this License;
	- ii. **Waivable Compulsory License Schemes**. In those jurisdictions in which the right to collect royalties through any statutory or compulsory licensing scheme can be waived, the Licensor waives the exclusive right to collect such royalties for any exercise by You of the rights granted under this License; and,
	- iii. **Voluntary License Schemes**. The Licensor waives the right to collect royalties, whether individually or, in the event that the Licensor is a member of a collecting society that administers voluntary licensing schemes, via that society, from any exercise by You of the rights granted under this License.

The above rights may be exercised in all media and formats whether now known or hereafter devised. The above rights include the right to make such modifications as are technically necessary to exercise the rights in other media and formats. Subject to Section 8(f), all rights not expressly granted by Licensor are hereby reserved.

**4. Restrictions.** The license granted in Section 3 above is expressly made subject to and limited by the following restrictions:

- a. You may Distribute or Publicly Perform the Work only under the terms of this License. You must include a copy of, or the Uniform Resource Identifier (URI) for, this License with every copy of the Work You Distribute or Publicly Perform. You may not offer or impose any terms on the Work that restrict the terms of this License or the ability of the recipient of the Work to exercise the rights granted to that recipient under the terms of the License. You may not sublicense the Work. You must keep intact all notices that refer to this License and to the disclaimer of warranties with every copy of the Work You Distribute or Publicly Perform. When You Distribute or Publicly Perform the Work, You may not impose any effective technological measures on the Work that restrict the ability of a recipient of the Work from You to exercise the rights granted to that recipient under the terms of the License. This Section 4(a) applies to the Work as incorporated in a Collection, but this does not require the Collection apart from the Work itself to be made subject to the terms of this License. If You create a Collection, upon notice from any Licensor You must, to the extent practicable, remove from the Collection any credit as required by Section 4(b), as requested. If You create an Adaptation, upon notice from any Licensor You must, to the extent practicable, remove from the Adaptation any credit as required by Section 4(b), as requested.
- b. If You Distribute, or Publicly Perform the Work or any Adaptations or Collections, You must, unless a request has been made pursuant to Section 4(a), keep intact all copyright notices for the Work and provide, reasonable to the medium or means You are utilizing: (i) the name of the Original Author (or pseudonym, if applicable) if supplied, and/or if the Original Author and/or Licensor designate another party or parties (e.g., a sponsor

institute, publishing entity, journal) for attribution ("Attribution Parties") in Licensor's copyright notice, terms of service or by other reasonable means, the name of such party or parties; (ii) the title of the Work if supplied; (iii) to the extent reasonably practicable, the URI, if any, that Licensor specifies to be associated with the Work, unless such URI does not refer to the copyright notice or licensing information for the Work; and (iv) , consistent with Section 3(b), in the case of an Adaptation, a credit identifying the use of the Work in the Adaptation (e.g., "French translation of the Work by Original Author," or "Screenplay based on original Work by Original Author"). The credit required by this Section 4 (b) may be implemented in any reasonable manner; provided, however, that in the case of a Adaptation or Collection, at a minimum such credit will appear, if a credit for all contributing authors of the Adaptation or Collection appears, then as part of these credits and in a manner at least as prominent as the credits for the other contributing authors. For the avoidance of doubt, You may only use the credit required by this Section for the purpose of attribution in the manner set out above and, by exercising Your rights under this License, You may not implicitly or explicitly assert or imply any connection with, sponsorship or endorsement by the Original Author, Licensor and/or Attribution Parties, as appropriate, of You or Your use of the Work, without the separate, express prior written permission of the Original Author, Licensor and/or Attribution Parties.

c. Except as otherwise agreed in writing by the Licensor or as may be otherwise permitted by applicable law, if You Reproduce, Distribute or Publicly Perform the Work either by itself or as part of any Adaptations or Collections, You must not distort, mutilate, modify or take other derogatory action in relation to the Work which would be prejudicial to the Original Author's honor or reputation. Licensor agrees that in those jurisdictions (e.g. Japan), in which any exercise of the right granted in Section 3(b) of this License (the right to make Adaptations) would be deemed to be a distortion,

mutilation, modification or other derogatory action prejudicial to the Original Author's honor and reputation. the Licensor will waive or not assert, as appropriate, this Section, to the fullest extent permitted by the applicable national law, to enable You to reasonably exercise Your right under Section 3(b) of this License (right to make Adaptations) but not otherwise.

#### **5. Representations, Warranties and Disclaimer**

UNLESS OTHERWISE MUTUALLY AGREED TO BY THE PARTIES IN WRITING, LICENSOR OFFERS THE WORK AS-IS AND MAKES NO REPRESENTATIONS OR WARRANTIES OF ANY KIND CONCERNING THE WORK, EXPRESS, IMPLIED, STATUTORY OR OTHERWISE, INCLUDING, WITHOUT LIMITATION, WARRANTIES OF TITLE, MERCHANTIBILITY, FITNESS FOR A PARTICULAR PURPOSE, NONINFRINGEMENT, OR THE ABSENCE OF LATENT OR OTHER DEFECTS, ACCURACY, OR THE PRESENCE OF ABSENCE OF ERRORS, WHETHER OR NOT DISCOVERABLE. SOME JURISDICTIONS DO NOT ALLOW THE EXCLUSION OF IMPLIED WARRANTIES, SO SUCH EXCLUSION MAY NOT APPLY TO YOU.

**6. Limitation on Liability.** EXCEPT TO THE EXTENT REQUIRED BY APPLICABLE LAW, IN NO EVENT WILL LICENSOR BE LIABLE TO YOU ON ANY LEGAL THEORY FOR ANY SPECIAL, INCIDENTAL, CONSEQUENTIAL, PUNITIVE OR EXEMPLARY DAMAGES ARISING OUT OF THIS LICENSE OR THE USE OF THE WORK, EVEN IF LICENSOR HAS BEEN ADVISED OF THE POSSIBILITY OF SUCH DAMAGES.

#### **7. Termination**

a. This License and the rights granted hereunder will terminate automatically upon any breach by You of the terms of this License. Individuals or entities who have received Adaptations or Collections from You under this

License, however, will not have their licenses terminated provided such individuals or entities remain in full compliance with those licenses. Sections 1, 2, 5, 6, 7, and 8 will survive any termination of this License.

b. Subject to the above terms and conditions, the license granted here is perpetual (for the duration of the applicable copyright in the Work). Notwithstanding the above, Licensor reserves the right to release the Work under different license terms or to stop distributing the Work at any time; provided, however that any such election will not serve to withdraw this License (or any other license that has been, or is required to be, granted under the terms of this License), and this License will continue in full force and effect unless terminated as stated above.

#### **8. Miscellaneous**

- a. Each time You Distribute or Publicly Perform the Work or a Collection, the Licensor offers to the recipient a license to the Work on the same terms and conditions as the license granted to You under this License.
- b. Each time You Distribute or Publicly Perform an Adaptation, Licensor offers to the recipient a license to the original Work on the same terms and conditions as the license granted to You under this License.
- c. If any provision of this License is invalid or unenforceable under applicable law, it shall not affect the validity or enforceability of the remainder of the terms of this License, and without further action by the parties to this agreement, such provision shall be reformed to the minimum extent necessary to make such provision valid and enforceable.
- d. No term or provision of this License shall be deemed waived and no breach consented to unless such waiver or consent shall be in writing and signed by the party to be charged with such waiver or consent.
- e. This License constitutes the entire agreement between the parties with respect to the Work licensed here.

There are no understandings, agreements or representations with respect to the Work not specified here. Licensor shall not be bound by any additional provisions that may appear in any communication from You. This License may not be modified without the mutual written agreement of the Licensor and You.

f. The rights granted under, and the subject matter referenced, in this License were drafted utilizing the terminology of the Berne Convention for the Protection of Literary and Artistic Works (as amended on September 28, 1979), the Rome Convention of 1961, the WIPO Copyright Treaty of 1996, the WIPO Performances and Phonograms Treaty of 1996 and the Universal Copyright Convention (as revised on July 24, 1971). These rights and subject matter take effect in the relevant jurisdiction in which the License terms are sought to be enforced according to the corresponding provisions of the implementation of those treaty provisions in the applicable national law. If the standard suite of rights granted under applicable copyright law includes additional rights not granted under this License, such additional rights are deemed to be included in the License; this License is not intended to restrict the license of any rights under applicable law.

#### **Creative Commons Notice**

Creative Commons is not a party to this License, and makes no warranty whatsoever in connection with the Work. Creative Commons will not be liable to You or any party on any legal theory for any damages whatsoever, including without limitation any general, special, incidental or consequential damages arising in connection to this license. Notwithstanding the foregoing two (2) sentences, if Creative Commons has expressly identified itself as the Licensor hereunder, it shall have all rights and obligations of Licensor.

Except for the limited purpose of indicating to the public that the Work is licensed under the CCPL, Creative Commons does not authorize the use by either party of the trademark "Creative Commons" or any related trademark or logo of Creative Commons without the prior written consent of Creative Commons. Any permitted use will be in compliance with Creative Commons' then-current trademark usage guidelines, as may be published on its website or otherwise made available upon request from time to time. For the avoidance of doubt, this trademark restriction does not form part of this License.

Creative Commons may be contacted at [http://creativecommons.org/.](http://creativecommons.org/)

## bisa **OOo Math Dirgita**

OpenOffice.org adalah aplikasi kantor berlisensi bebas dan terbuka. Salah satu komponennya adalah Math. Math berperan sebagai penyunting formula. Aplikasi ini memang tidak bisa dipakai untuk menghitung, tetapi fungsinya cukup diperlukan apabila karya tulis atau laporan yang kita buat perlu mencantumkan rumus di dalamnya.

Buku ini memuat dasar-dasar bekerja dengan Math. seperti cara menyimpan dan membuka dokumen, menyisipkan formula ke aplikasi seperti Writer dan Math, dan mempelajari beberapa sintaks Math untuk membuat bentuk rumus yang lebih kompleks.

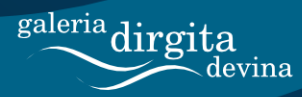

http://www.dirgitadevina.web.id

**Buku Komputer** 

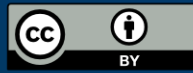

**Pemula**